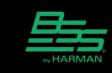

v1.0

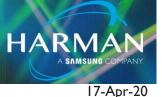

# Using Telnet with Soundweb London

## What is Telnet?

- Telnet is a command line interface used to execute simple commands in a single BLU device.
- You can use Telnet with all BLU rack devices and controllers except the BLU-8.

• Telnet communicates with the BLU device using its IP address on IP port 23, therefore a device must have a valid IP address and a functioning Ethernet Control port. It doesn't matter if London Architect is running.

- Test the connection using the ping command. (eg: ping 169.254.102.184)
- You cannot telnet a device if it is in Boot Mode or if the device has not booted up successfully.

• For security reasons the Telnet Client is not installed by default on Windows 7 and Windows 8. To install it, navigate to Control Panel/Programs and Features/Turn Windows features on and off/Telnet Client.

## How is Telnet used?

1. At a command line prompt, type "telnet" command followed by the device's IP address.

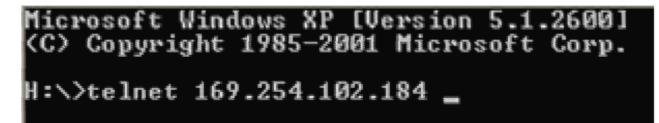

2. Enter the username "bssaudio".

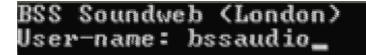

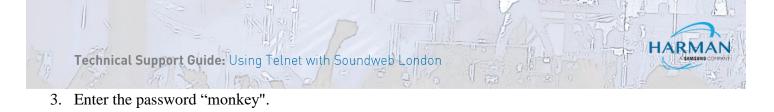

BSS Soundweb (London) User-name: bssaudio Password: monkey\_

You should see confirmation that you are logged in.

```
BSS Soundweb (London)
User-name: bssaudio
Password: monkey
Logged in! Type help or ? for a list of commands.
```

You can enter "help" or "?" to see a list of all commands.

| Available commands are:   |  |
|---------------------------|--|
| Cmd (0):?                 |  |
| Cmd (1):help              |  |
| Cmd (2):;                 |  |
| Cmd <3>:hello             |  |
| Cmd (4):test              |  |
| Cmd (5):1s                |  |
| Cmd <6>:*.                |  |
| Cmd (7):rtos              |  |
| Cmd (8):formatflash       |  |
| Cmd <9>:nen               |  |
| Cmd (10):reboot           |  |
| Cmd (11):iq               |  |
| Cmd (12):netstat          |  |
| Cmd (13):upapp            |  |
| Cmd (14):upboot           |  |
| Cmd (15):upfpga           |  |
| Cmd (16):testfilingsystem |  |

Technical Support Guide: Using Telnet with Soundweb

## **Useful Telnet commands**

### ipconfig

Displays IP address, subnet mask, gateway address and Auto IP status. Useful to get confirmation of IP address information. Useful for changing the IP address of a device. Allows you to change these parameters:

ondon

ipconfig setip 10.10.10.10

ipconfig setsubnet 255.0.0.0

ipconfig setgateway 10.10.10.1

ipconfig autoip on

## purgexml

This will delete the design file and associated files in the device. After rebooting, the LCD screen will show a Stop sign, indicating that a design file has not been loaded (because you've just deleted it) Useful if the Configuration is problematic, but hardware is ok.

#### formatflash

This will clear the entire memory except for the boot code and firmware. This is the nearest thing to a "factory reset". Useful to clear everything out in order to rule out any strange hardware behavior caused by a fault. NO UNDO!

#### reboot

Reboots the device. After rebooting, the Telnet session is ended. You must log in again to use Telnet. This is a "soft" reboot and is not quite the same as a "hard" reboot or power cycle. (eg: if the CM-1 has crashed, a soft reboot may not bring it back to life)

After rebooting the following will occur:

- 1. The design file and all associated files are deleted
- 2. The name goes back to default (eg: BLU-80, BLU-32, BLU-160, etc)

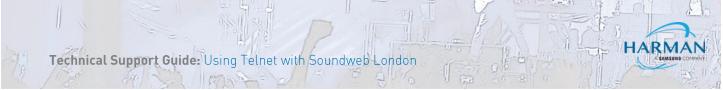

- 3. The IP address settings goes back to default:
  - IP Address = 169.254.xxx.xxx
  - Subnet Mask = 255.255.0.0
  - Gateway = 0.0.0.0
  - Auto IP = ON

#### netstat

Displays a list of IP ports on which the device is listening and also displays the sockets which are currently open.

#### ls

Displays a list of the files stored in the Flash memory along with associated file

size.

#### mem

Displays the total Flash memory size and the amount of unused memory.

#### delete

Deletes a file in the Flash memory. Some files cannot be deleted.

#### getname

Displays the device name.

#### setname

Changes the device name. A reboot is required.

setname Main DSP (spaces and capitals are permitted in the device name)

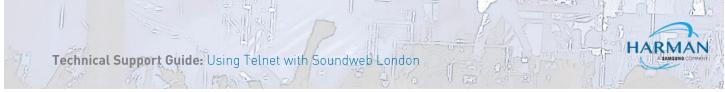

## getnode

Displays the HiQnet node address of the device in hexadecimal format.

#### setnode

Changes the HiQnet node address of the device.

setnode 1234 (node address must be entered in hexadecimal format 0001-FFFF)

## history

Displays the CPU usage as a percentage.

#### changeblock

Displays the usage of the changeblock as a percentage.

### eventlog

Displays the usage of the Event Log as a percentage.

#### getversion

Displays the application version.

#### openport

Opens the telnet, ftp, raw message or http IP ports. Also displays current status of these ports.

openport telnet

openport ftp

openport raw

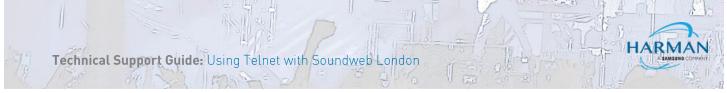

openport http

Note: These ports can also be turned on through the serial port by using the London Configurator application.

#### closeport

Closes the telnet, ftp, raw message or http IP ports. Functionality will stop. Also displays current status of these ports.

closeport telnet

closeport ftp

closeport raw

closeport http

Note: These ports can also be turned off.

through the serial port by using the London Configurator application.

#### recall

Recalls a Venue Preset expressed as ID number.

recall 3

All other commands are used for internal development purposes and should not be used unless directed to by a BSS Audio Technical Customer Support Agent.

#### About HARMAN Professional Solutions

AKG AMX

HARMAN Professional Solutions is the world's largest professional audio, video, lighting, and control products and systems company. Our brands comprise AKG Acoustics®, AMX®, BSS Audio®, Crown International®, dbx Professional®, DigiTech®, JBL Professional®, Lexicon Pro®, Martin®, Soundcraft® and Studer®. These best-in-class products are designed, manufactured and delivered to a variety of customers in markets including tour, cinema and retail as well as corporate, government, education, large venue and hospitality. For scalable, high-impact communication and entertainment systems, HARMAN Professional Solutions is your single point of contact. www.harmanpro.com

::: DigiTech

YIRI.

exicon

Martin

Soundcraff

STUDER

dbx